### **Sinhronā trīsfāžu maiņstrāvas ģeneratora apmācību stends**

## **AEL – EEA**

# **PRAKTISKIE VINGRINĀJUMI :**

**Lpp.**

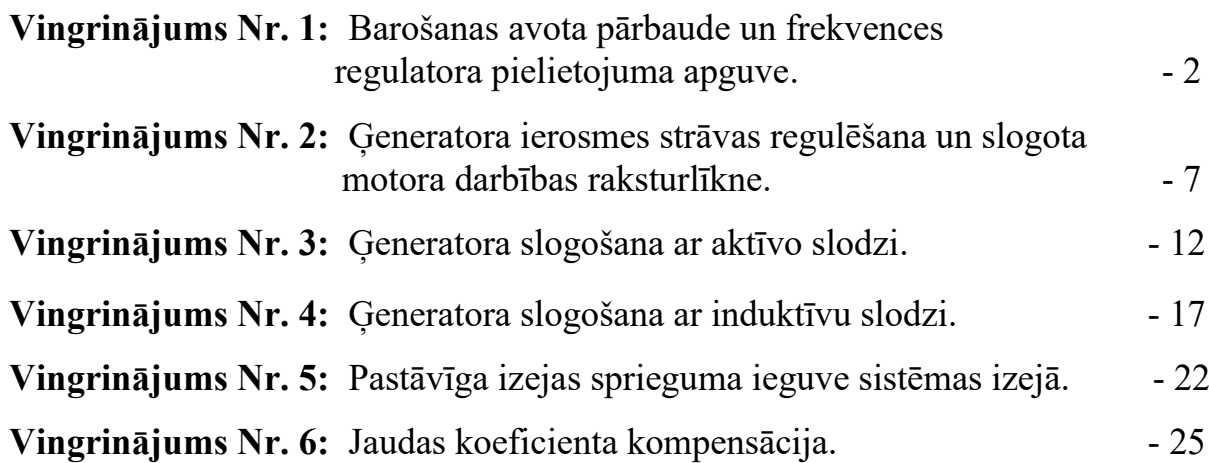

#### **7.5. PRAKTISKIE VINGRINĀJUMI**

### **7.5.1 Vingrinājums Nr. 1: Barošanas avota pārbaude un frekvences regulatora pielietojuma apguve**

#### **7.5.1.1 Mērķis.**

Šī praktiskā vingrinājuma mērķis ir veikt iekārtas barošanas avota pārbaudi un apgūt frekvences regulatora pielietojumu.

#### **7.5.1.2 Nepieciešamie elementi**

- Galvenais barošanas bloks (N-ALI02)
- Maiņstrāvas motora ātruma regulators (N-VVCA/M)
- Digitālais multimetrs (MED65)
- Asinhronais trīsfāžu motors, 2polu (EMT-7).

#### **7.5.1.3 Darba apraksts.**

1. Vispirms uz moduļa N-ALI02 priekšplates pārliecinieties, ka magnētiskais slēdzis ir izslēgtā stāvoklī, un ka drošības atslēga ir izslēgtā pozīcijā (**OFF**).

2. Veiciet savienojumus, kā parādīts zemāk **Attēlā 54** "Iekārtas barošanas moduļu savienojumu shēma".

Moduļu savstarpējo savienojumu piemērs ir parādīts arī zemāk **Attēlā 55**.

Pārliecināties, ka motors EMT-7 **nav** mehāniski savienots ar ģeneratoru EMT-6.

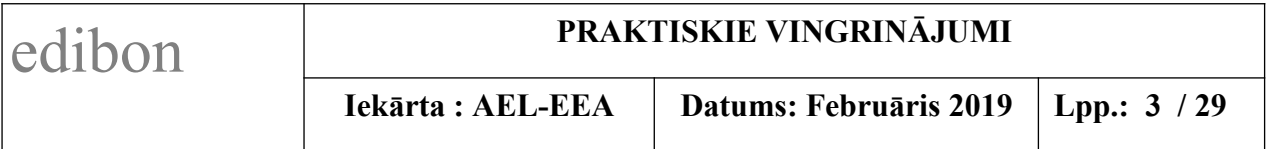

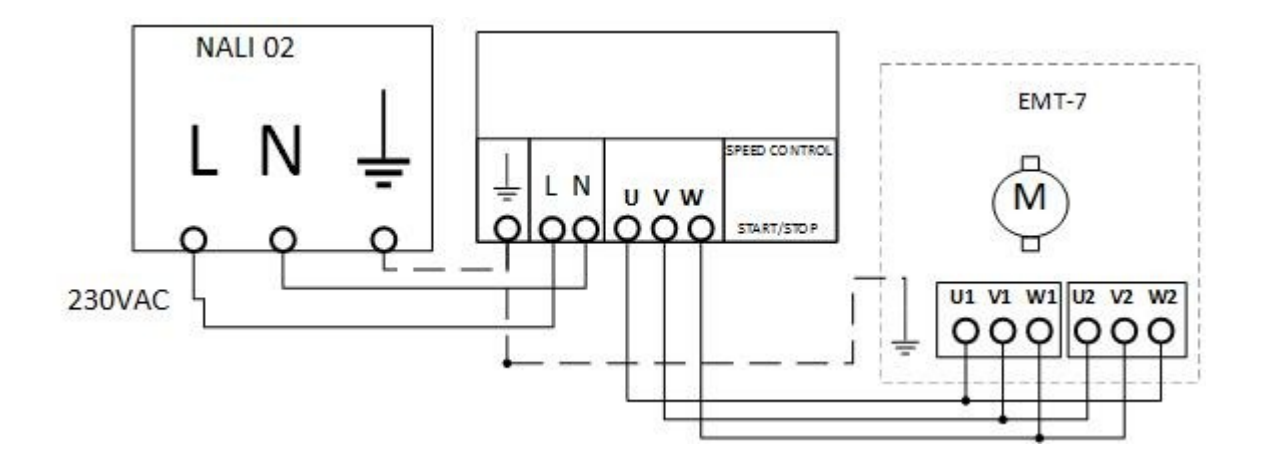

**Attēls 54.** Iekārtas barošanas moduļu savienojumu shēma

- *1) Šajā zīmējumā regulatora būrītī ierakstīt* **N-VVAA/M**
- *2) Lielākiem burtiem rakstīt* **N-ALI02** *un* **EMT-7**
- *3) Piezīmēt voltmetrus: 1) starp* N-ALI02 *izvadiem* **L** *un* **N**

*2) starp* EMT-7 *izvadiem* **U2** *un* **W2**

*4) Nākošajā lpp. kā Attēls 55 ir pievienots arī moduļu savienojumu paraugs (no EDIBON oriģināla – lpp.52, Figure 38)*

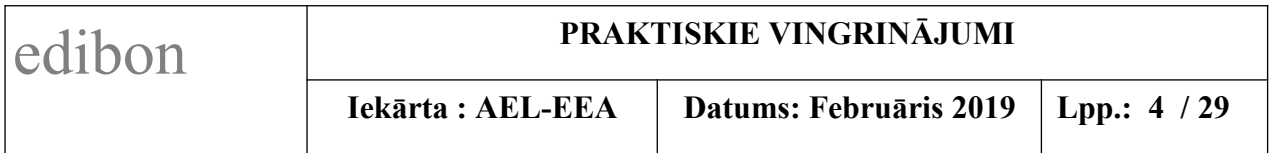

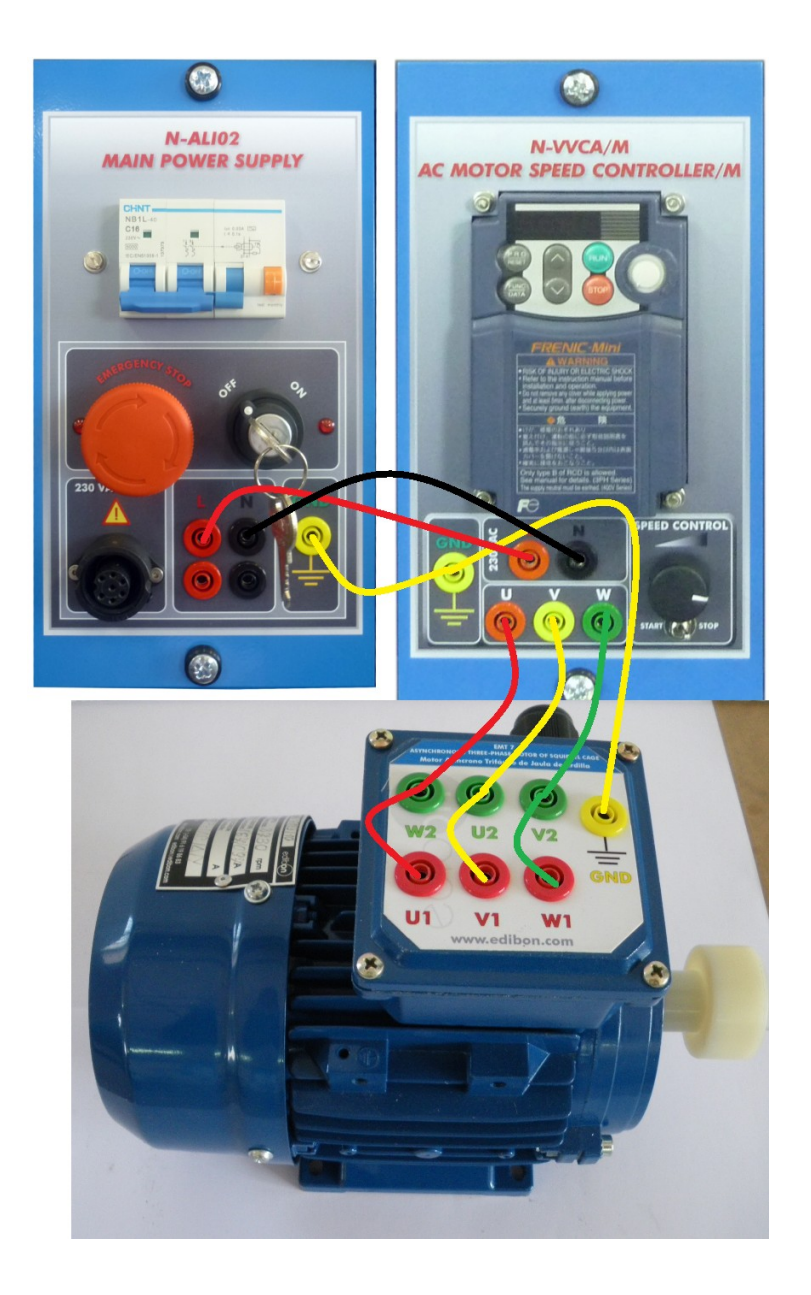

**Attēls 55**. Moduļu savstarpējo savienojumu paraugs Vingrinājumam Nr.1

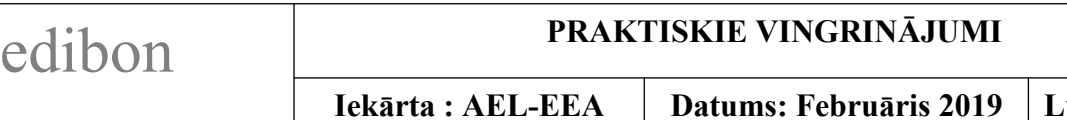

3. Konfigurējiet multimetru maiņsprieguma mērīšanai: melnais mērījumu vads ir jāpievieno multimetra kopējai **COM** ligzdai un sarkanais mērījumu vads multimetra sprieguma (**V**) ligzdai. Ar selektoru atlasiet sektoru, kas mēra mainspriegumu (parasti  $V \sim$ ).

4. Pievienojiet multimetru galvenā barošanas bloka N-ALI02 vienfāzes maiņsprieguma izejas ligzdām (fāzei) **L** un (neitrālei) **N**.

5. Iestatiet motora ātruma regulatora moduļa N-VVCA/M frekvences regulatora SPEED CONTROL potenciometru sākuma stāvoklī (gala stāvoklī pa kreisi).

6. Veiciet darbības, lai iedarbinātu iekārtu:

- ieslēdziet magnētisko slēdzi uz moduļa N-ALI02 priekšplates;
- pārbaudiet, ka nav nospiesta avārijas apturēšanas poga;
- tad pagrieziet izņemamo drošības atslēgu ieslēgtā pozīcijā (**ON**).

7. Pēc augstāk minēto slēdžu ieslēgšanas galvenā barošanas bloka N-ALI02 izejas ligzdās parādās spriegums. Izmantojot multimetru, nomēriet spriegumu vienfāzes izejas ligzdās un pārbaudiet, vai tā vērtība ir 230 ±10% VAC robežās.

8. Pēc tam var nospiest avārijas drošības spiedpogu, lai pārbaudītu šīs spiedpogas darbību gadījumiem, kad iekārtas barošanas ķēdēm ir nekavējoties jāatslēdz pievadītā strāva. Ar multimetru pārliecinieties, ka nospiežot avārijas spiedpogu, barošanas avota izejas ligzdās spriegums pazūd.

Tad multimetru no N-ALI02 izejām pārslēdziet pie motora izvadiem U2 un W2. Nobeigumā atgriezt avārijas drošības spiedpogu izejas stāvoklī.

9. Lēnām pagrieziet moduļa N-VVCA/M frekvences regulatora SPEED CONTROL potenciometru pa labi. Novērojiet, kā palielinās motora rotācijas ātrums.

10. Ar multimetru novērojiet, kā līdz ar motora barošanas sprieguma frekvences izmaiņu mainās motoram pievadītais spriegums un motora rotācijas ātrums.

## edibon **PRAKTISKIE VINGRINĀJUMI**

#### 11. **Veiciet 5 mērījumus pie dažādām frekvencēm**:

a) barošanas sprieguma frekvencei (sk. N-VVCA/M rādījumu);

b) motoram pievadītam spriegumam (sk. voltmetra rādījumu);

c) motora rotācijas ātrumam ( ar digitālo apgriezienu mērītāju).

Uzņemiet motora tukšgaitas darbības raksturlīkni.

12. Mērījumu nobeigumā iestatiet frekvences regulatora SPEED CONTROL potenciometru sākuma stāvoklī (gala stāvoklī pa kreisi).

13. Lai pēc uzdevumu veikšanas izslēgtu iekārtu, izpildiet sekojošas darbības:

- pagrieziet moduļa N-ALI02 izņemamo atslēgu izslēgtā pozīcijā (**OFF**);
- pārliecinieties, ka nodziest sarkanā diode pie atslēgas;
- **izslēdziet** magnētisko slēdzi uz moduļa N-ALI02 priekšplates.

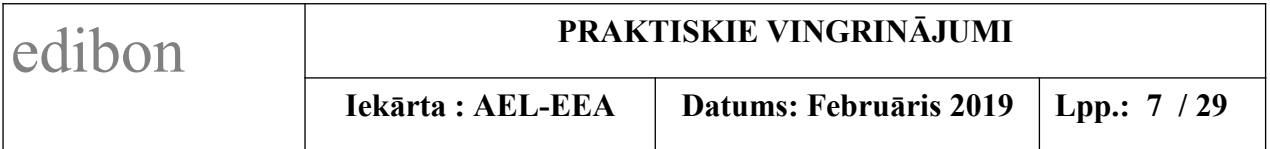

#### **7.5.2 Vingrinājums Nr. 2: Ģeneratora ierosmes strāvas regulēšana un slogota motora darbības raksturlīkne**

#### **7.5.2.1 Mērķis.**

Šī praktiskā vingrinājuma mērķis ir apgūt ierosmes strāvas regulēšanu ar sprieguma regulatoru un iegūt slogota motora darbības raksturlīkni.

#### **7.5.2.2 Nepieciešamie elementi**

- Galvenais barošanas bloks (N-ALI02)
- Mainstrāvas motora ātruma regulators (N-VVCA/M)
- Sprieguma regulatora modulis (N-VREG)
- Digitālais multimetrs (MED65)
- Asinhronais trīsfāžu motors, 2-polu (EMT-7)
- Maiņstrāvas sinhronais trīsfāžu motora ģenerators, 2-polu (EMT-6)
- Tīkla analizators (N-MED60).

#### **7.5.2.3 Darba apraksts.**

1. Vispirms uz moduļa N-ALI02 priekšplates pārliecinieties, ka magnētiskais

slēdzis ir izslēgtā stāvoklī, un ka drošības atslēga ir izslēgtā pozīcijā (**OFF**).

2. Veiciet savienojumus, kā parādīts zemāk **Attēlā 56** "Iekārtas motoru savienojumu shēma".

Moduļu savstarpējo savienojumu piemērs ir parādīts arī zemāk **Attēlā 57**.

Pieslēdziet multimetru virknē ar sinhronās mašīnas ierosmes ķēdi (rotoru), lai

mērītu ierosmes strāvu un konfigurējiet to maiņstrāvas mērīšanai līdz  $\sim$  20A.

Savienojiet mehāniski motoru EMT-7 ar ģeneratoru EMT-6.

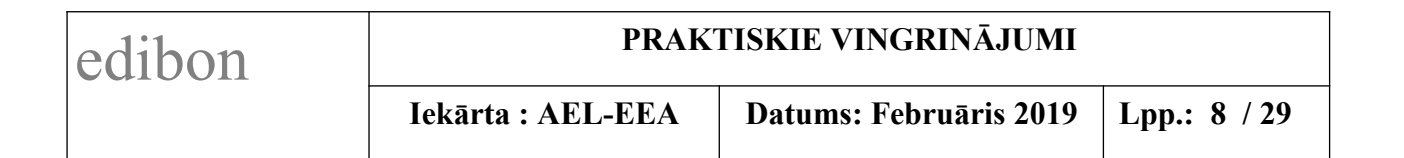

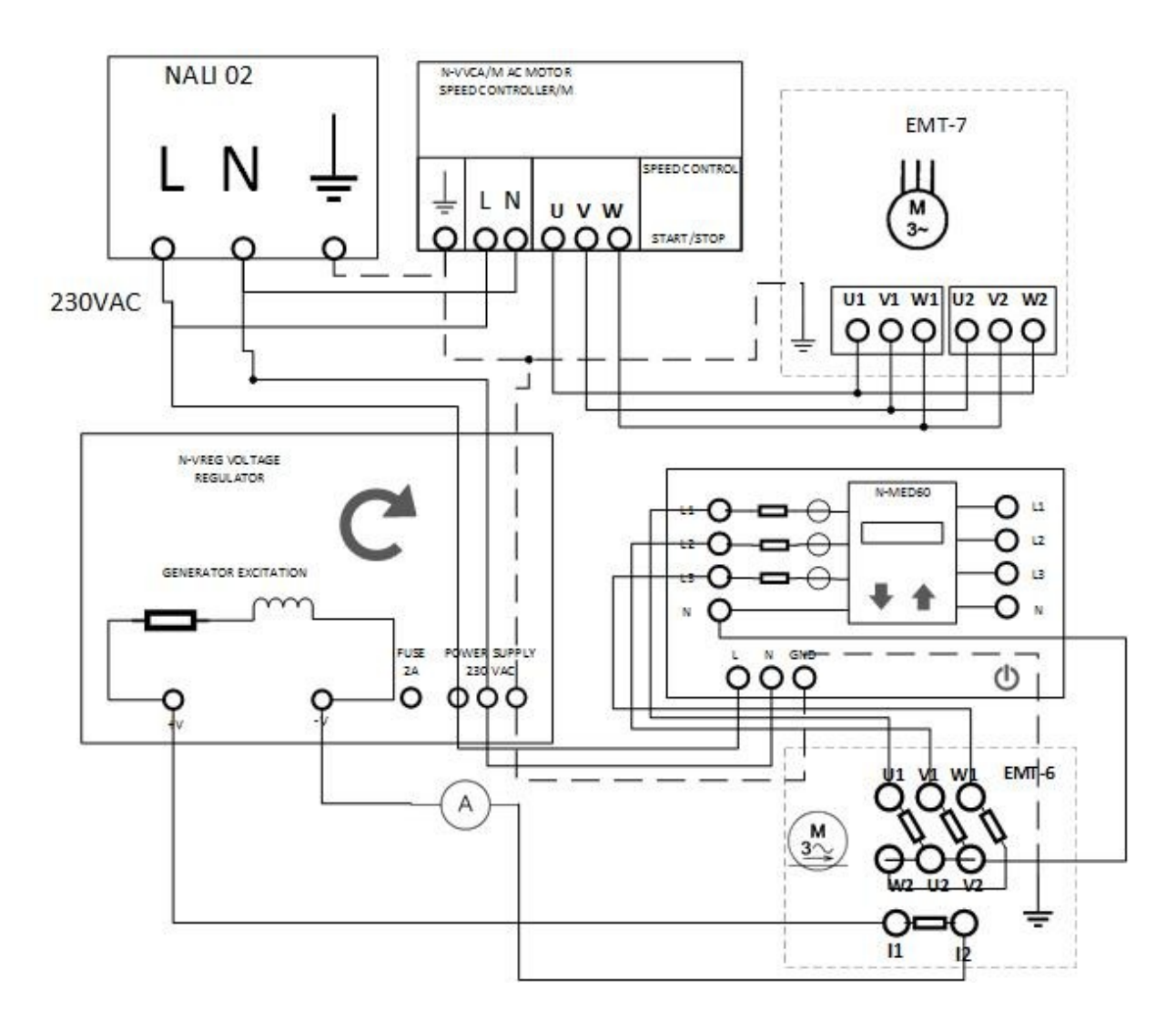

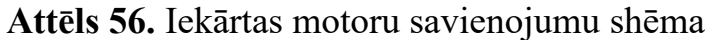

*1) Lielākiem burtiem rakstīt* **N-ALI02**, **N-VVAA/M, EMT-7**, **EMT-6** u.c.

*2) Piezīmēt otru ampermetru* N-VREG *iekšējā ķēdē.*

*3) Nākošajā lpp. kā Attēls 57 ir pievienots arī moduļu savienojumu paraugs (no EDIBON oriģināla – lpp.54, Figure 39)*

# edibon **PRAKTISKIE VINGRINĀJUMI**<br> **PRAKTISKIE VINGRINĀJUMI**<br> **PRAKTISKIE VINGRINĀJUMI**

**Datums: Februāris 2019** Lpp.: 9 / 29

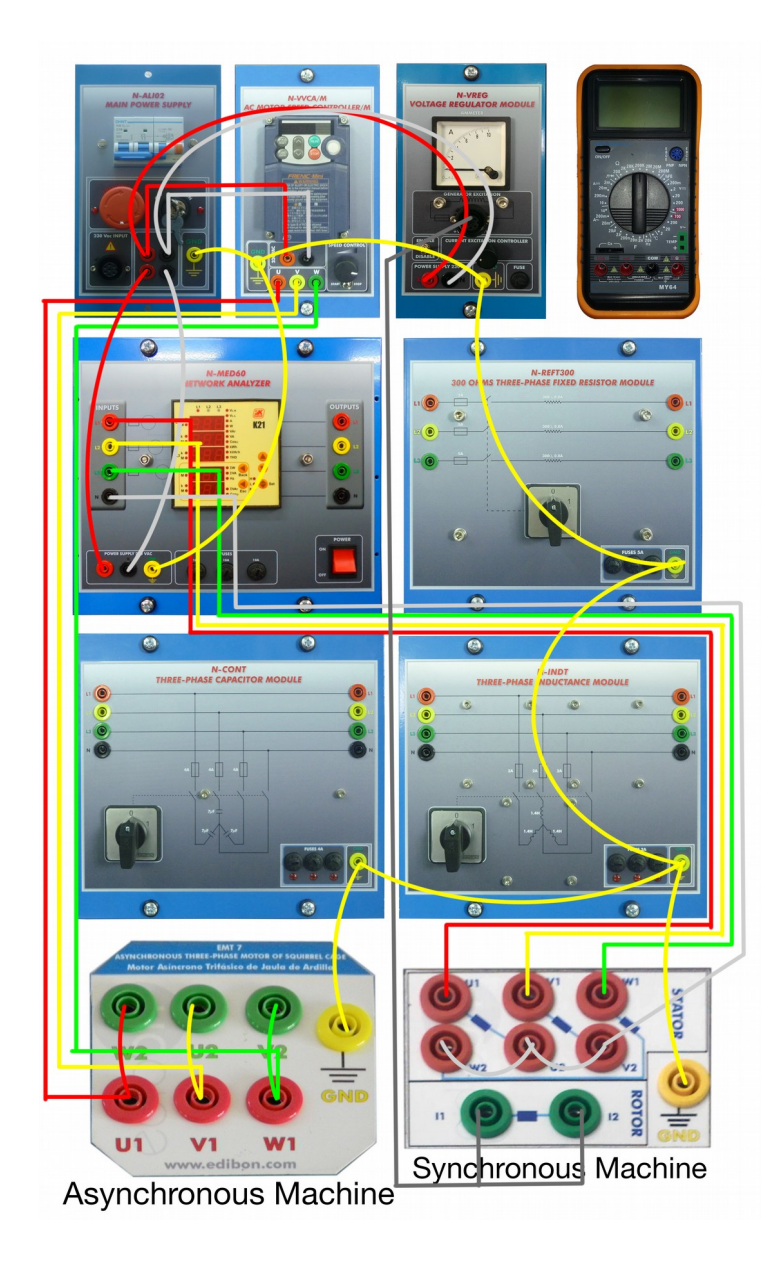

**Attēls 57**. Moduļu savstarpējo savienojumu paraugs Vingrinājumam Nr.2

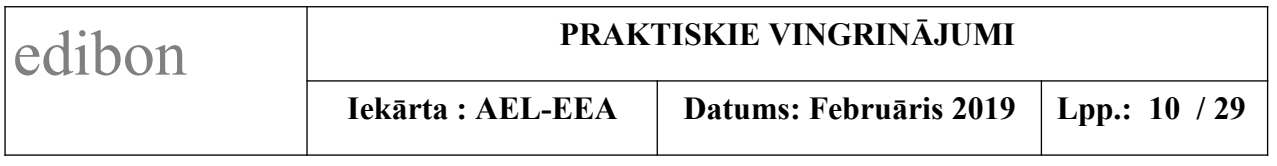

3. Iestatiet motora ātruma regulatora moduļa N-VVCA/M frekvences regulatora SPEED CONTROL potenciometru sākuma stāvoklī (gala stāvoklī pa kreisi).

4. Iestatiet moduļa N-VREG sprieguma regulatora potenciometru sākuma stāvoklī (gala stāvoklī pa kreisi).

5. Veiciet darbības, lai iedarbinātu iekārtu:

- ieslēdziet magnētisko slēdzi uz moduļa N-ALI02 priekšplates;
- pārbaudiet, ka nav nospiesta avārijas apturēšanas poga;
- tad pagrieziet izņemamo drošības atslēgu ieslēgtā pozīcijā (**ON**).

6. Lēnām pagrieziet frekvences regulatora N-VVCA/M potenciometru pa labi. Novērojiet, kā palielinās motora rotācijas ātrums. Uzstādiet uz 52Hz; rotorā tad ir 50Hz.

7. Lēnām pagrieziet sprieguma regulatora N-VREG potentcometru pa labi. Vērojiet, kā palielinās spriegums. Uzstādiet spriegumu apmēram uz 230 V, novērojot tīkla analizatora N-MED60 indiktoru.

8. Ar sprieguma regulatoru N-VREG uzmanīgi palieliniet tā izejas spriegumu (max. līdz 15% no tā skalas vērtības, tīkla analizatora N-MED60 indikatorā vērojot, lai sprieguma vērtība nepārsniedz 400V).

### 9. **Veiciet 5 mērījumus pie dažādām N-VREG skalas vērtībām**:

a) motora ierosmes strāvai (sk. multimetra un N-VREG ampermetru rādījumus);

b) motoram pievadītajam spriegumam (sk. voltmetra rādījumu);

c) motora rotācijas ātrumam ( ar digitālo apgriezienu mērītāju).

Uzņemiet noslogota motora darbības raksturlīkni.

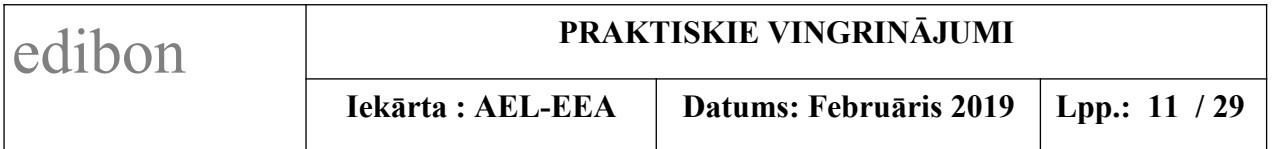

10. Mērījumu nobeigumā iestatiet gan frekvences regulatora SPEED CONTROL, gan sprieguma regulatora, potenciometrus sākuma stāvoklī (gala stāvoklī pa kreisi).

11. Lai pēc uzdevumu veikšanas izslēgtu iekārtu, izpildiet sekojošas darbības:

- pagrieziet moduļa N-ALI02 izņemamo atslēgu izslēgtā pozīcijā (**OFF**);
- pārliecinieties, ka nodziest sarkanā diode pie atslēgas;
- **izslēdziet** magnētisko slēdzi uz moduļa N-ALI02 priekšplates.

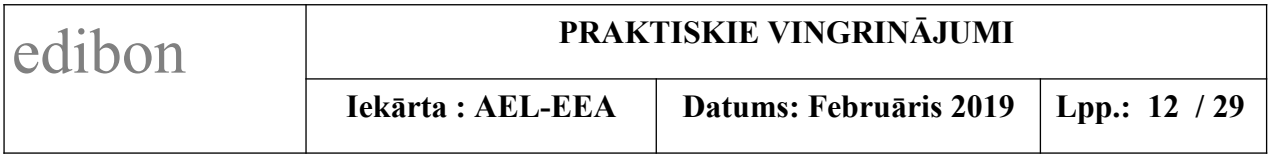

#### **7.5.3 Vingrinājums Nr. 3: Ģeneratora slogošana ar aktīvo slodzi**

#### **7.5.3.1 Mērķis.**

Šī praktiskā vingrinājuma mērķis ir noteikt ģeneratora noslodzes parametrus pie aktīvās slodzes.

#### **7.5.3.2 Nepieciešamie elementi**

- Galvenais barošanas bloks (N-ALI02)
- Mainstrāvas motora ātruma regulators (N-VVCA/M)
- Sprieguma regulatora modulis (N-VREG)
- Digitālais multimetrs (MED65)
- Asinhronais trīsfāžu motors, 2-polu (EMT-7)
- Maiņstrāvas sinhronais trīsfāžu motora ģenerators, 2-polu (EMT-6)
- Tīkla analizators (N-MED60)
- Trīsfāžu fiksēta 300 omu rezistora modulis (N-REFT300).

#### **7.5.3.3 Darba apraksts.**

1. Vispirms uz moduļa N-ALI02 priekšplates pārliecinieties, ka magnētiskais slēdzis ir izslēgtā stāvoklī, un ka drošības atslēga ir izslēgtā pozīcijā (**OFF**).

2. Veiciet savienojumus, kā parādīts zemāk **Attēlā 58** "Aktīvās slodzes pieslēguma shēma".

Moduļu savstarpējo savienojumu piemērs ir parādīts arī zemāk **Attēlā 59.**

Pieslēdziet multimetru virknē ar sinhronās mašīnas ierosmes ķēdi (rotoru), lai mērītu ierosmes strāvu un konfigurējiet to mainstrāvas mērīšanai līdz  $\sim$  20A.

Savienojiet mehāniski motoru EMT-7 ar ģeneratoru EMT-6.

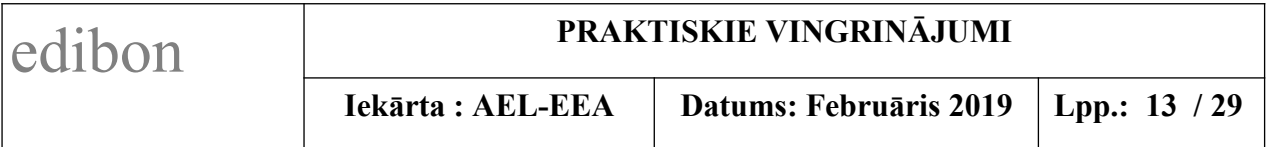

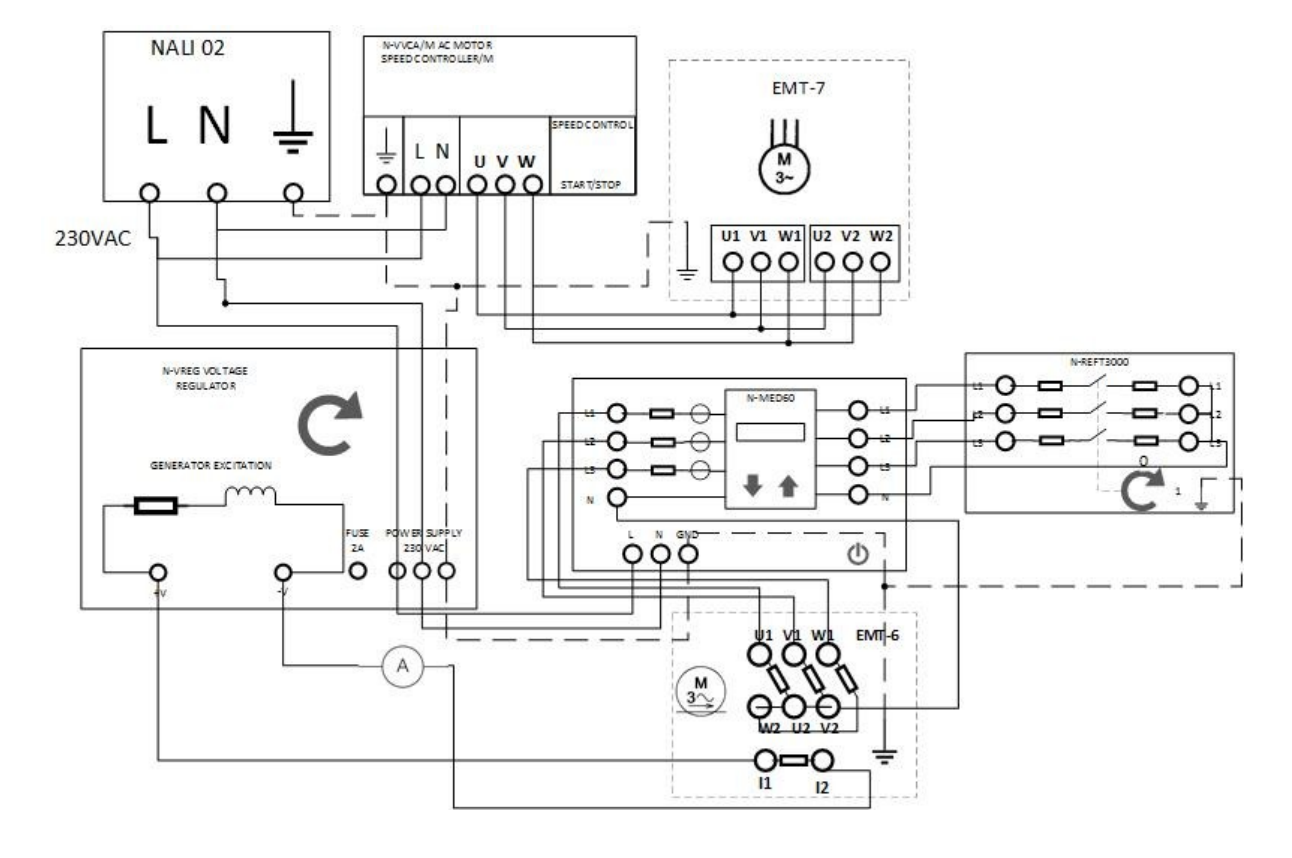

**Attēls 58.** Aktīvās slodzes pieslēguma shēma

*1) Lielākiem burtiem rakstīt* **N-ALI02**, **N-VVAA/M, EMT-7**, **EMT-6** u.c.

*2) Piezīmēt otru ampermetru* N-VREG *iekšējā ķēdē.*

*3) Nākošajā lpp. kā Attēls 59 ir pievienots arī moduļu savienojumu paraugs (no EDIBON oriģināla – lpp.57, Figure 42)*

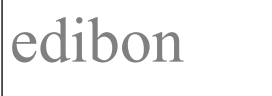

# **PRAKTISKIE VINGRINĀJUMI**<br>Iekārta : AEL-EEA | Datums: Februāris 2019

**Datums: Februāris 2019 Lpp.: 14 / 29** 

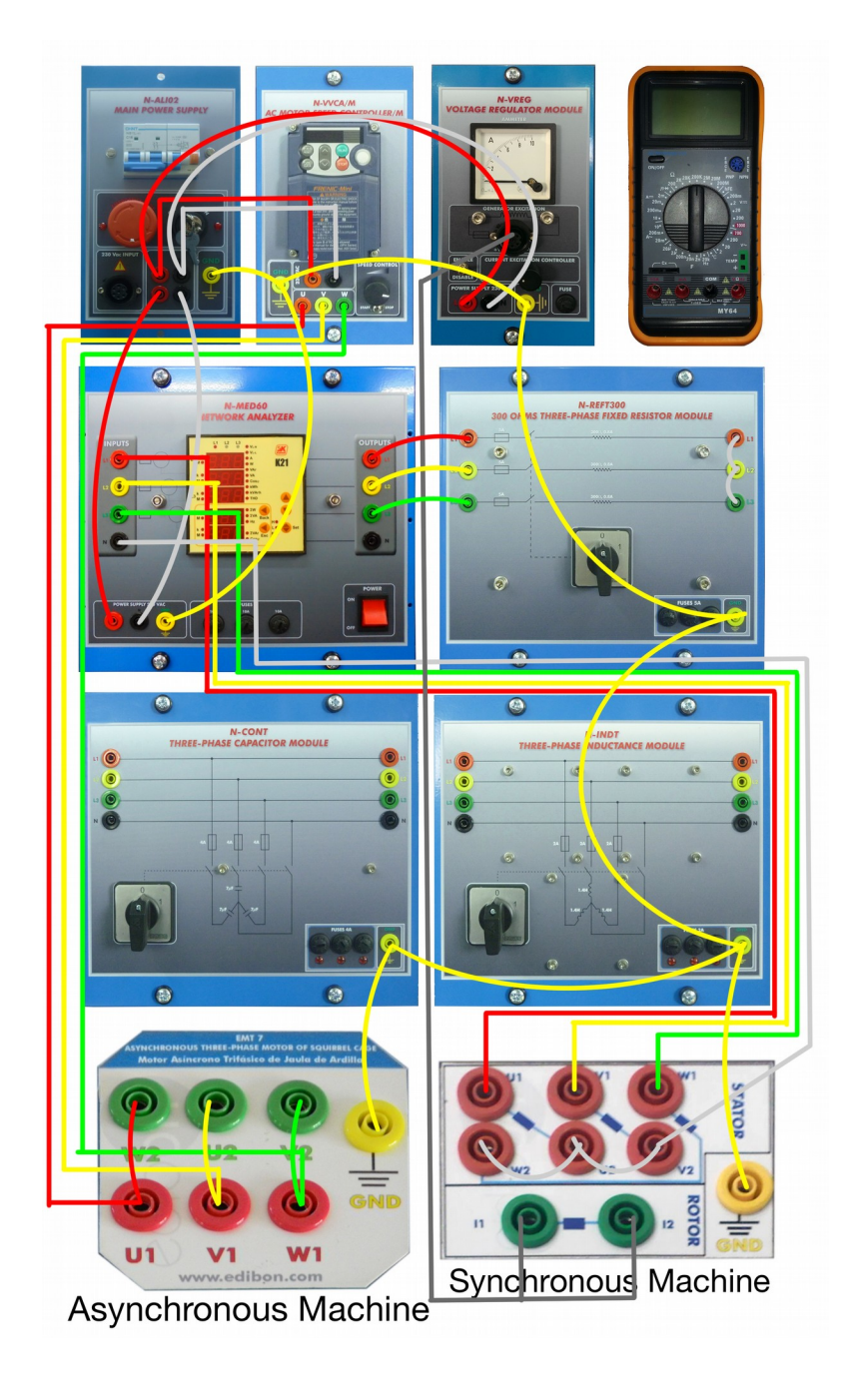

**Attēls 59**. Moduļu savstarpējo savienojumu paraugs Vingrinājumam Nr.3

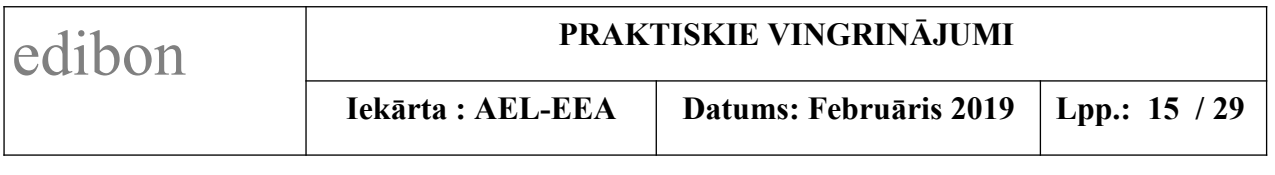

3. Iestatiet motora ātruma regulatora moduļa N-VVCA/M frekvences regulatora SPEED CONTROL potenciometru sākuma stāvoklī (gala stāvoklī pa kreisi).

4. Iestatiet sprieguma regulatora moduļa N-VREG potenciometru sākuma stāvoklī (gala stāvoklī pa kreisi).

5. Pārbaudiet, ka visu trīs slodzes moduļu: aktīvās N-REFT300, induktīvās N-INDT un kapacitatīvās N-CONT, ieslēgšanas slēdži ir **izslēgtā** stāvoklī.

6. Veiciet darbības, lai iedarbinātu iekārtu:

- ieslēdziet magnētisko slēdzi uz moduļa N-ALI02 priekšplates;
- pārbaudiet, ka nav nospiesta avārijas apturēšanas poga;
- tad pagrieziet izņemamo drošības atslēgu ieslēgtā pozīcijā (**ON**).

7. Lēnām pagrieziet frekvences regulatora N-VVCA/M potenciometru pa labi. Novērojiet, kā palielinās motora rotācijas ātrums. Uzstādiet uz 52Hz; rotorā tad ir 50Hz.

8. Lēnām pagrieziet sprieguma regulatora N-VREG potentiometru pa labi. Vērojiet, kā palielinās spriegums. Uzstādiet spriegumu apmēram uz 230 V, novērojot tīkla analizatora N-MED60 indikatoru.

9. Tagad pievienojiet aktīvās pretestības slodzi, pārslēdzot moduļa N-REFT300 komutatoru pozīcijā 1.

10. Ievērojiet sprieguma kritumu. Tas ir saistīts ar slodzes pievienošanu ķēdē, to neievadot pakāpeniski. Tāpēc sistēmai pēkšņi jāreaģē uz šo jauno slodzi, samazinot spriegumu proporcionāli šai slodzei, līdz sistēmas stāvoklis atjaunojas, palielinot ģeneratora frekvenci un tādējādi izejas jaudu.

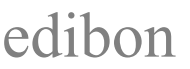

11. Ar sprieguma regulatoru N-VREG uzmanīgi palieliniet tā izejas spriegumu (max. līdz 50% no tā skalas vērtības, tīkla analizatora N-MED60 indikatorā vērojot, lai sprieguma vērtība nepārsniedz 100V).

#### 12. **Veiciet 5 mērījumus pie dažādām N-VREG skalas vērtībām**:

a) motora ierosmes strāvai (sk. multimetra un N-VREG ampermetru rādījumus);

- b) motoram pievadītajam spriegumam (sk. voltmetra rādījumu);
- c) motora rotācijas ātrumam ( ar digitālo apgriezienu mērītāju).

Uzņemiet noslogota motora darbības raksturlīkni.

13. Mērījumu nobeigumā iestatiet gan frekvences regulatora SPEED CONTROL, gan sprieguma regulatora, potenciometrus sākuma stāvoklī (gala stāvoklī pa kreisi).

14. Lai pēc uzdevumu veikšanas izslēgtu iekārtu, izpildiet sekojošas darbības:

- pagrieziet moduļa N-ALI02 izņemamo atslēgu izslēgtā pozīcijā (**OFF**);
- pārliecinieties, ka nodziest sarkanā diode pie atslēgas;
- **izslēdziet** magnētisko slēdzi uz moduļa N-ALI02 priekšplates.

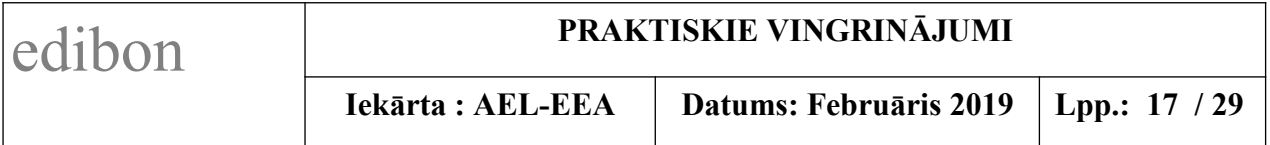

#### **7.5.4 Vingrinājums Nr. 4: Ģeneratora slogošana ar induktīvu slodzi**

#### **7.5.4.1 Mērķis.**

Šī praktiskā vingrinājuma mērķis ir noteikt ģeneratora noslodzes parametrus pie induktīvas slodzes.

#### **7.5.4.2 Nepieciešamie elementi**

- Galvenais barošanas bloks (N-ALI02)
- Mainstrāvas motora ātruma regulators (N-VVCA/M)
- Sprieguma regulatora modulis (N-VREG)
- Digitālais multimetrs (MED65)
- Asinhronais trīsfāžu motors, 2-polu (EMT-7)
- Maiņstrāvas sinhronais trīsfāžu motora ģenerators, 2-polu (EMT-6)
- Tīkla analizators (N-MED60)
- Trīsfāžu 300 omu rezistora modulis (N-REFT300)
- Trīsfāžu induktīvās slodzes modulis (N-INDT).

#### **7.5.4.3 Darba apraksts.**

1. Vispirms uz moduļa N-ALI02 priekšplates pārliecinieties, ka magnētiskais slēdzis ir izslēgtā stāvoklī, un ka drošības atslēga ir izslēgtā pozīcijā (**OFF**).

2. Veiciet savienojumus, kā parādīts zemāk **Attēlā 60** "Aktīvās un induktīvās slodzes pieslēguma shēma".

Moduļu savstarpējo savienojumu piemērs ir parādīts arī zemāk **Attēlā 61.**

Pieslēdziet multimetru virknē ar sinhronās mašīnas ierosmes ķēdi (rotoru), lai mērītu ierosmes strāvu un konfigurējiet to maiņstrāvas mērīšanai līdz  $\sim$  20A.

Savienojiet mehāniski motoru EMT-7 ar ģeneratoru EMT-6.

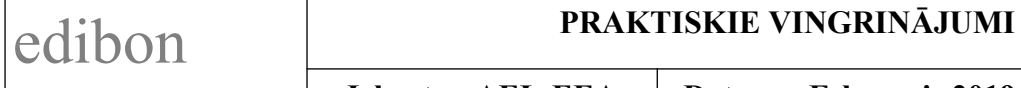

**Iekārta : AEL-EEA Datums: Februāris 2019 Lpp.: 18 / 29**

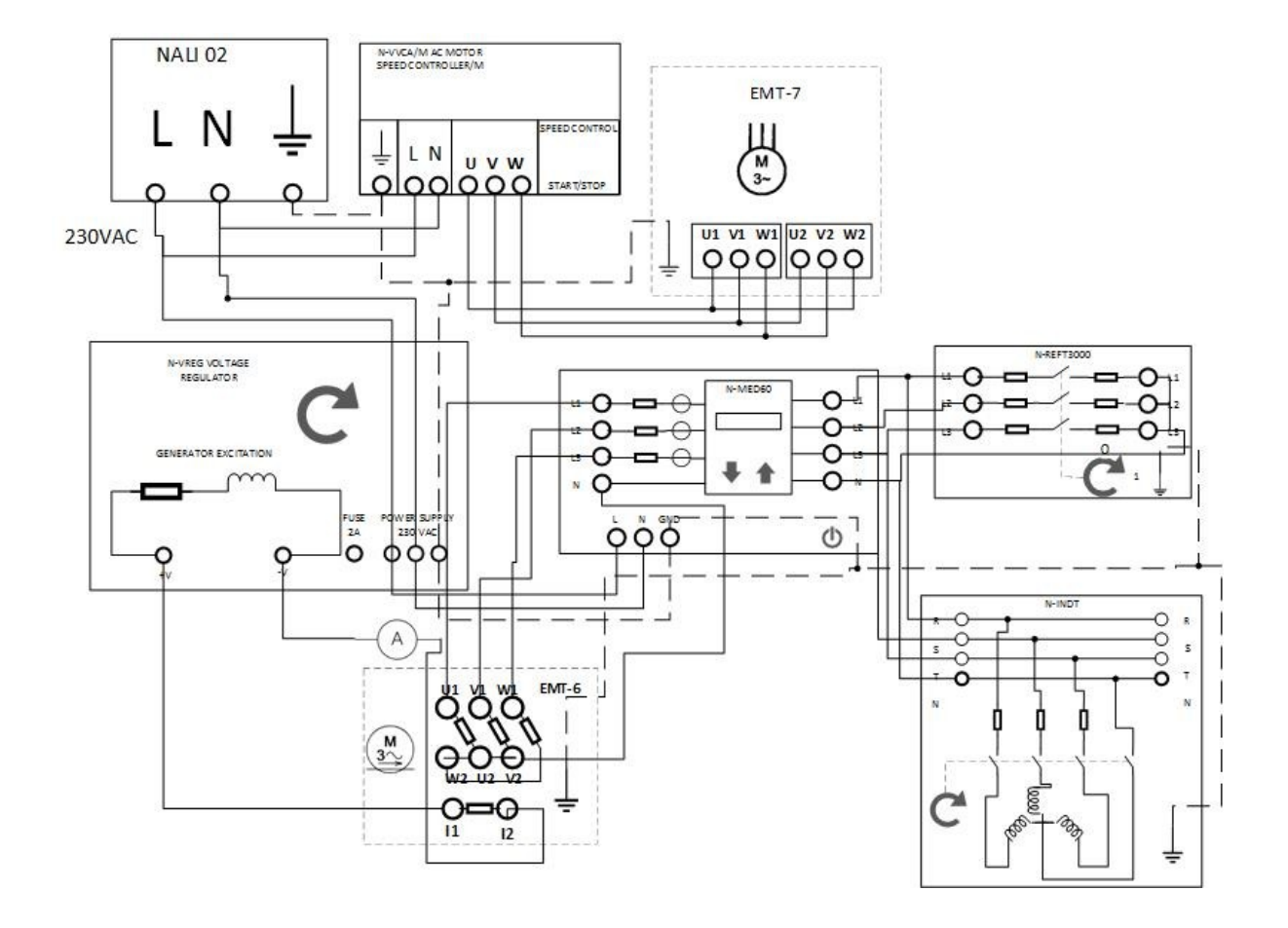

**Attēls 60.** Aktīvās un induktīvās slodzes pieslēguma shēma

*1) Lielākiem burtiem rakstīt* **N-ALI02**, **N-VVAA/M, EMT-7**, **EMT-6** u.c.

*2) Piezīmēt otru ampermetru* N-VREG *iekšējā ķēdē.*

*3) Attēlā pabīdīt nedaudz pa kreisi N-MED60 moduli, lai skaidrāk var attēlot savienojumus uz slodzēm R un L.*

*4) Nākošajā lpp. kā Attēls 61 ir pievienots arī moduļu savienojumu paraugs (no EDIBON oriģināla – lpp.60, Figure 44).*

# edibon **PRAKTISKIE VINGRINĀJUMI**<br> **PRAKTISKIE VINGRINĀJUMI**<br> **PRAKTISKIE VINGRINĀJUMI**

**Datums: Februāris 2019 Lpp.: 19 / 29** 

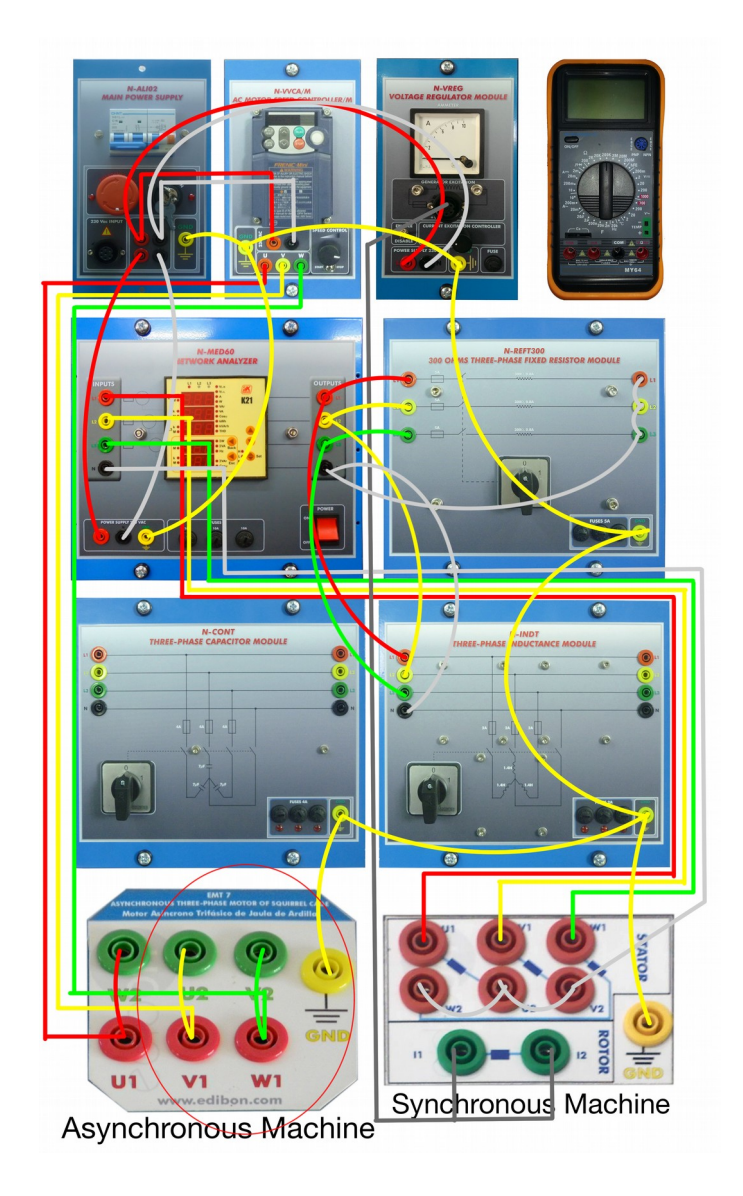

**Attēls 61**. Moduļu savstarpējo savienojumu paraugs Vingrinājumiem Nr.4 un Nr.5

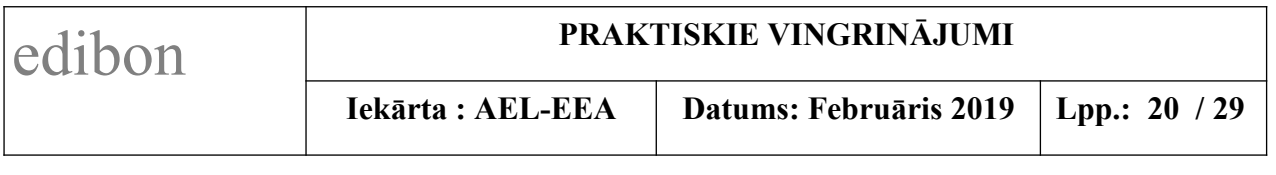

3. Iestatiet motora ātruma regulatora moduļa N-VVCA/M frekvences regulatora SPEED CONTROL potenciometru sākuma stāvoklī (gala stāvoklī pa kreisi).

4. Iestatiet sprieguma regulatora moduļa N-VREG potenciometru sākuma stāvoklī (gala stāvoklī pa kreisi).

5. Pārbaudiet, ka visu trīs slodzes moduļu: aktīvās N-REFT300, induktīvās N-INDT un kapacitatīvās N-CONT, ieslēgšanas slēdži ir **izslēgtā** stāvoklī.

6. Veiciet darbības, lai iedarbinātu iekārtu:

- ieslēdziet magnētisko slēdzi uz moduļa N-ALI02 priekšplates;
- pārbaudiet, ka nav nospiesta avārijas apturēšanas poga;
- tad pagrieziet izņemamo drošības atslēgu ieslēgtā pozīcijā (**ON**).

7. Lēnām pagrieziet frekvences regulatora N-VVCA/M potenciometru pa labi. Novērojiet, kā palielinās motora rotācijas ātrums. Uzstādiet uz 52Hz; rotorā tad ir 50Hz.

8. Lēnām pagrieziet sprieguma regulatora N-VREG potentiometru pa labi. Vērojiet, kā palielinās spriegums. Uzstādiet spriegumu apmēram uz 230 V, novērojot tīkla analizatora N-MED60 indikatoru.

9. Tagad pievienojiet induktīvo slodzi, pārslēdzot moduļa N-INDT komutatoru pozīcijā 1.

10. Ievērojiet sprieguma kritumu. Tas ir saistīts ar slodzes pievienošanu ķēdē, to neievadot pakāpeniski. Tāpēc sistēmai pēkšņi jāreaģē uz šo jauno slodzi, samazinot spriegumu proporcionāli šai slodzei, līdz sistēmas stāvoklis atjaunojas, palielinot ģeneratora frekvenci un tādējādi izejas jaudu.

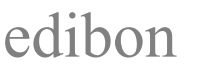

11. Ar sprieguma regulatoru N-VREG uzmanīgi palieliniet tā izejas spriegumu (max. līdz 60% no tā skalas vērtības, tīkla analizatora N-MED60 indikatorā vērojot, lai sprieguma vērtība nepārsniedz 150V).

#### 12. **Veiciet 5 mērījumus pie dažādām N-VREG skalas vērtībām**:

a) motora ierosmes strāvai (sk. multimetra un N-VREG ampermetru rādījumus);

- b) motoram pievadītajam spriegumam (sk. voltmetra rādījumu);
- c) motora rotācijas ātrumam ( ar digitālo apgriezienu mērītāju).

Uzņemiet noslogota motora darbības raksturlīkni un salīdziniet to ar rezistīvās slodzes darbības raksturlīkni.

13. Mērījumu nobeigumā iestatiet gan frekvences regulatora SPEED CONTROL, gan sprieguma regulatora, potenciometrus sākuma stāvoklī (gala stāvoklī pa kreisi).

14. Lai pēc uzdevumu veikšanas izslēgtu iekārtu, izpildiet sekojošas darbības:

- pagrieziet moduļa N-ALI02 izņemamo atslēgu izslēgtā pozīcijā (**OFF**);
- pārliecinieties, ka nodziest sarkanā diode pie atslēgas;
- **izslēdziet** magnētisko slēdzi uz moduļa N-ALI02 priekšplates.

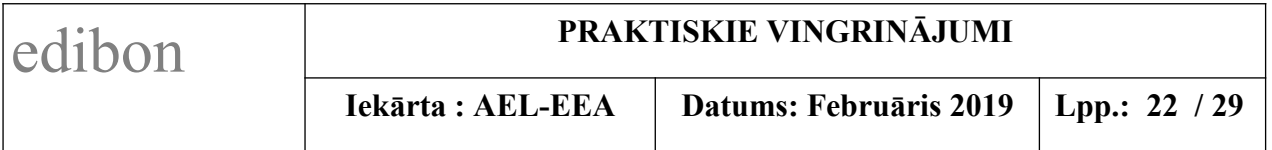

### **7.5.5 Vingrinājums Nr. 5: Pastāvīga izejas sprieguma ieguve sistēmas izejā**

#### **7.5.5.1 Mērķis.**

Šī praktiskā vingrinājuma mērķis ir pārbaudīt sistēmas darbību, lai iegūtu pastāvīgu izejas spriegumu.

#### **7.5.5.2 Nepieciešamie elementi**

- Galvenais barošanas bloks (N-ALI02)
- Mainstrāvas motora ātruma regulators (N-VVCA/M)
- Sprieguma regulatora modulis (N-VREG)
- Digitālais multimetrs (MED65)
- Asinhronais trīsfāžu motors, 2-polu (EMT-7)
- Maiņstrāvas sinhronais trīsfāžu motora ģenerators, 2-polu (EMT-6)
- Tīkla analizators (N-MED60)
- Trīsfāžu 300 omu rezistora modulis (N-REFT300)
- Trīsfāžu induktīvās slodzes modulis (N-INDT).

#### **7.5.5.3 Darba apraksts.**

1. Vispirms uz moduļa N-ALI02 priekšplates pārliecinieties, ka magnētiskais slēdzis ir izslēgtā stāvoklī, un ka drošības atslēga ir izslēgtā pozīcijā (**OFF**).

2. Izmantojiet iepriekšējā vingrinājuma **Nr.4** savienojumus, kā parādīts augstāk **Attēlā 60** "Aktīvās un induktīvās slodzes pieslēguma shēma".

Moduļu savstarpējo savienojumu piemērs ir parādīts arī **Attēlā 61.**

Pieslēdziet multimetru virknē ar sinhronās mašīnas ierosmes ķēdi (rotoru), lai mērītu ierosmes strāvu un konfigurējiet to maiņstrāvas mērīšanai līdz  $\sim$  20A.

Savienojiet mehāniski motoru EMT-7 ar ģeneratoru EMT-6.

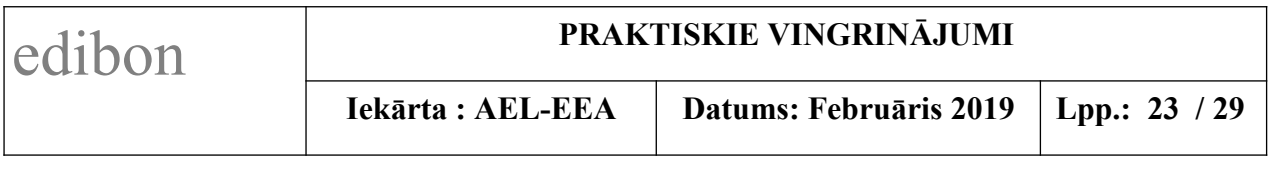

3. Iestatiet motora ātruma regulatora moduļa N-VVCA/M frekvences regulatora SPEED CONTROL potenciometru sākuma stāvoklī (gala stāvoklī pa kreisi).

4. Iestatiet sprieguma regulatora moduļa N-VREG potenciometru sākuma stāvoklī (gala stāvoklī pa kreisi).

5. Pārbaudiet, ka visu trīs slodzes moduļu: aktīvās N-REFT300, induktīvās N-INDT un kapacitatīvās N-CONT, ieslēgšanas slēdži ir **izslēgtā** stāvoklī.

6. Veiciet darbības, lai iedarbinātu iekārtu:

- ieslēdziet magnētisko slēdzi uz moduļa N-ALI02 priekšplates;
- pārbaudiet, ka nav nospiesta avārijas apturēšanas poga;
- tad pagrieziet izņemamo drošības atslēgu ieslēgtā pozīcijā (**ON**).

7. Lēnām pagrieziet frekvences regulatora N-VVCA/M potenciometru pa labi. Novērojiet, kā palielinās motora rotācijas ātrums. Uzstādiet uz 52Hz; rotorā tad ir 50Hz.

8. Lēnām pagrieziet sprieguma regulatora N-VREG potentiometru pa labi. Vērojiet, kā palielinās spriegums. Uzstādiet spriegumu apmēram uz 230 V, novērojot tīkla analizatora N-MED60 indikatoru.

9. Tagad pievienojiet gan aktīvo, gan induktīvo slodzi, pārslēdzot abu moduļu N-REFT300 un N-INDT komutatorus pozīcijā 1.

10. Ievērojiet sprieguma kritumu. Tas ir saistīts ar slodzes pievienošanu ķēdē, to neievadot pakāpeniski. Tāpēc sistēmai pēkšņi jāreaģē uz šo jauno slodzi, samazinot spriegumu proporcionāli šai slodzei, līdz sistēmas stāvoklis atjaunojas, palielinot ģeneratora frekvenci un tādējādi izejas jaudu.

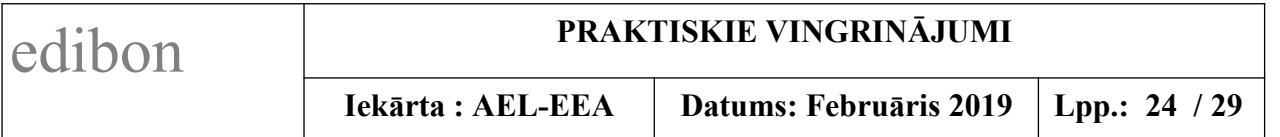

11. Ar sprieguma regulatoru N-VREG uzmanīgi palieliniet tā izejas spriegumu (max. līdz 70% no tā skalas vērtības, tīkla analizatora N-MED60 indikatorā vērojot, lai sprieguma vērtība nepārsniedz 90V).

12. Tagad novērojiet ampērmetru, kas mēra strāvu sinhronās mašīnas ierosmes ķēdē (rotorā) motora darbības laikā. Lai mainītu ierosmes strāvu, mainiet sprieguma regulatora skalas uzstādījumu, līdz iegūstat nemainīgu izejas spriegumu.

#### 13. **Veiciet 5 mērījumus pie dažādām N-VREG skalas vērtībām**:

a) motora ierosmes strāvai (sk. multimetra un N-VREG ampermetru rādījumus);

b) motoram pievadītajam spriegumam (sk. voltmetra rādījumu);

c) motora rotācijas ātrumam ( ar digitālo apgriezienu mērītāju).

Uzņemiet noslogota motora darbības raksturlīkni un salīdziniet to ar abām iepriekš uzņemtajām raksturlīknēm un aprakstiet sistēmas darbības atšķirības.

14. Mērījumu nobeigumā iestatiet gan frekvences regulatora SPEED CONTROL, gan sprieguma regulatora, potenciometrus sākuma stāvoklī (gala stāvoklī pa kreisi).

15. Lai pēc uzdevumu veikšanas izslēgtu iekārtu, izpildiet sekojošas darbības:

- pagrieziet moduļa N-ALI02 izņemamo atslēgu izslēgtā pozīcijā (**OFF**);
- pārliecinieties, ka nodziest sarkanā diode pie atslēgas;
- **izslēdziet** magnētisko slēdzi uz moduļa N-ALI02 priekšplates.

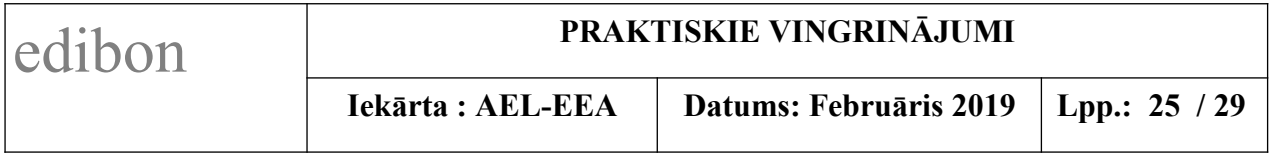

#### **7.5.6 Vingrinājums Nr. 6: Jaudas koeficienta kompensācija**

#### **7.5.6.1 Mērķis.**

Šī praktiskā vingrinājuma mērķis ir veikt sistēmas jaudas koeficienta kompensāciju, ģeneratora izejā pievienojot arī kapacitatīvo slodzi.

#### **7.5.6.2 Nepieciešamie elementi**

- Galvenais barošanas bloks (N-ALI02)
- Mainstrāvas motora ātruma regulators (N-VVCA/M)
- Sprieguma regulatora modulis (N-VREG)
- Digitālais multimetrs (MED65)
- Asinhronais trīsfāžu motors, 2-polu (EMT-7)
- Maiņstrāvas sinhronais trīsfāžu motora ģenerators, 2-polu (EMT-6)
- Tīkla analizators (N-MED60)
- Trīsfāzu 300 omu rezistora modulis (N-REFT300)
- Trīsfāžu induktīvās slodzes modulis (N-INDT)
- Trīsfāžu kapacitatīvās slodzes modulis (N-CONT).

#### **7.5.6.3 Darba apraksts.**

1. Vispirms uz moduļa N-ALI02 priekšplates pārliecinieties, ka magnētiskais slēdzis ir izslēgtā stāvoklī, un ka drošības atslēga ir izslēgtā pozīcijā (**OFF**).

2. Veiciet savienojumus, kā parādīts zemāk **Attēlā 62** "Visu slodzes moduļu pieslēguma shēma".

Moduļu savstarpējo savienojumu piemērs ir parādīts arī zemāk **Attēlā 63.**

Pieslēdziet multimetru virknē ar sinhronās mašīnas ierosmes ķēdi (rotoru), lai

mērītu ierosmes strāvu un konfigurējiet to maiņstrāvas mērīšanai līdz  $\sim$  20A.

Savienojiet mehāniski motoru EMT-7 ar ģeneratoru EMT-6.

## edibon **PRAKTISKIE VINGRINĀJUMI**

**Iekārta : AEL-EEA Datums: Februāris 2019 Lpp.: 26 / 29**

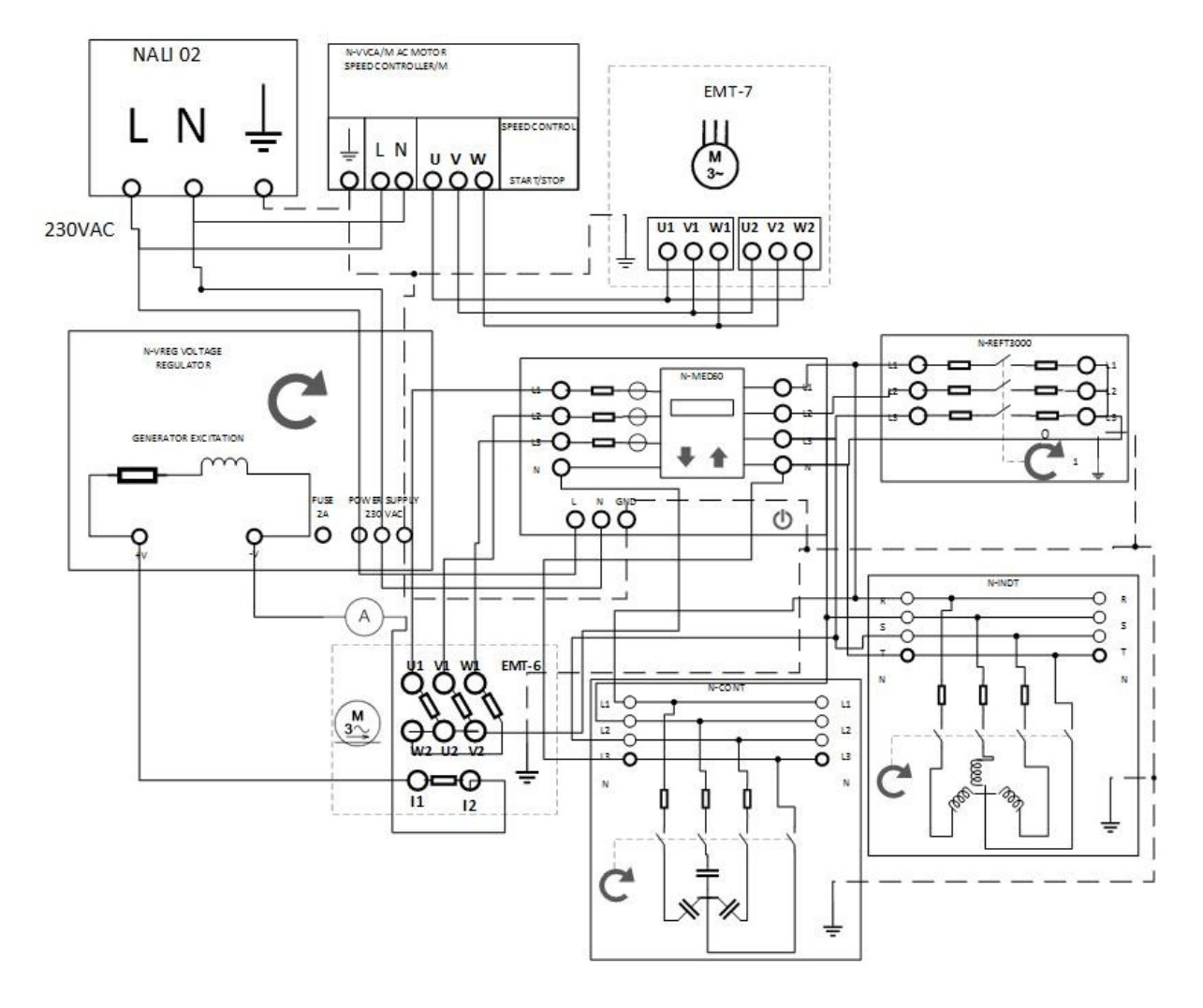

**Attēls 62.** Visu slodzes moduļu pieslēguma shēma

*1) Lielākiem burtiem rakstīt* **N-ALI02**, **N-VVAA/M, EMT-7**, **EMT-6** u.c.

*2) Piezīmēt otru ampermetru* N-VREG *iekšējā ķēdē.*

*3) Attēlā pabīdīt nedaudz pa kreisi N-MED60 moduli, lai skaidrāk var attēlot savienojumus uz slodzēm R un L.*

*4) Nākošajā lpp. kā Attēls 63 ir pievienots arī moduļu savienojumu paraugs (no EDIBON oriģināla – lpp.68, Figure 49) – Bet tur ir jāizlabo kļūda, jo 3-fāzu spriegums jāpievieno arī C slodzei !!!*

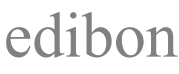

# **PRAKTISKIE VINGRINĀJUMI**<br>**Iekārta : AEL-EEA** | Datums: Februāris 2019

**Datums: Februāris 2019 Lpp.: 27 / 29** 

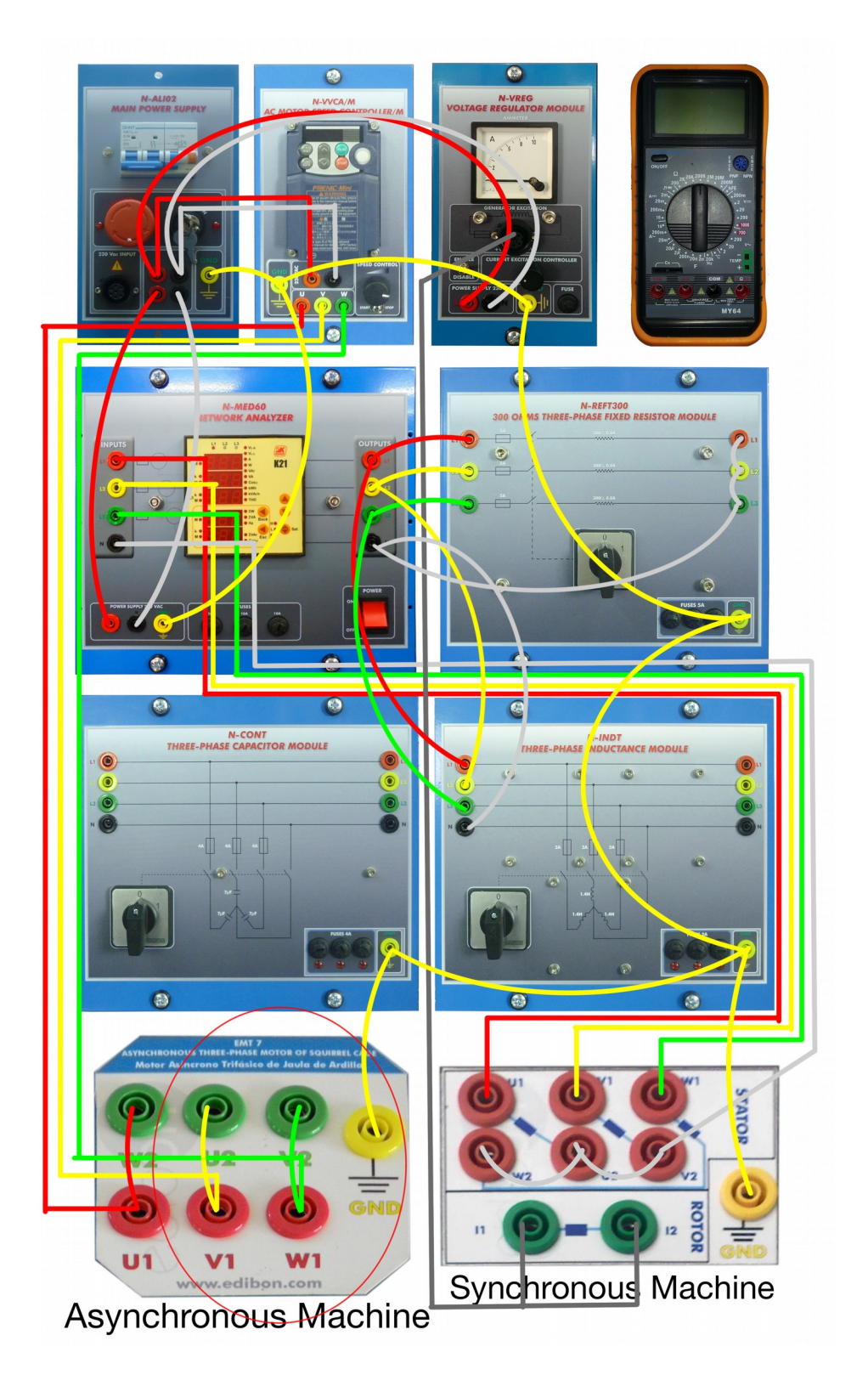

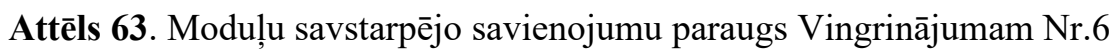

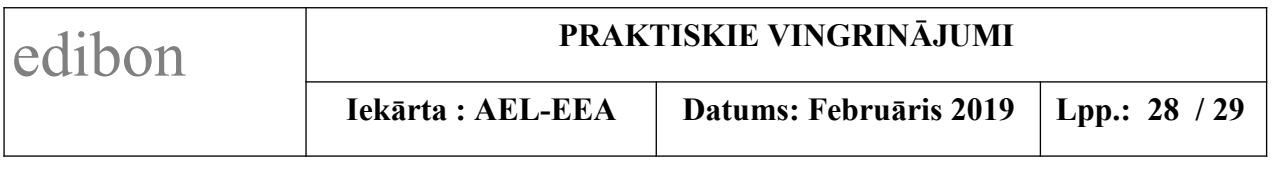

3. Iestatiet motora ātruma regulatora moduļa N-VVCA/M frekvences regulatora SPEED CONTROL potenciometru sākuma stāvoklī (gala stāvoklī pa kreisi).

4. Iestatiet sprieguma regulatora moduļa N-VREG potenciometru sākuma stāvoklī (gala stāvoklī pa kreisi).

5. Pārbaudiet, ka visu trīs slodzes moduļu: aktīvās N-REFT300, induktīvās N-INDT un kapacitatīvās N-CONT, ieslēgšanas slēdži ir **izslēgtā** stāvoklī.

6. Veiciet darbības, lai iedarbinātu iekārtu:

- ieslēdziet magnētisko slēdzi uz moduļa N-ALI02 priekšplates;
- pārbaudiet, ka nav nospiesta avārijas apturēšanas poga;
- tad pagrieziet izņemamo drošības atslēgu ieslēgtā pozīcijā (**ON**).

7. Lēnām pagrieziet frekvences regulatora N-VVCA/M potenciometru pa labi. Novērojiet, kā palielinās motora rotācijas ātrums. Uzstādiet uz 52Hz; rotorā tad ir 50Hz.

8. Lēnām pagrieziet sprieguma regulatora N-VREG potentiometru pa labi. Vērojiet, kā palielinās spriegums. Uzstādiet spriegumu apmēram uz 230 V, novērojot tīkla analizatora N-MED60 indikatoru.

9. Tagad pievienojiet gan aktīvo, gan induktīvo slodzi, pārslēdzot abu moduļu N-REFT300 un N-INDT komutatorus pozīcijā 1.

10. Ievērojiet sprieguma kritumu. Tas ir saistīts ar slodzes pievienošanu ķēdē, to neievadot pakāpeniski. Tāpēc sistēmai pēkšņi jāreaģē uz šo jauno slodzi, samazinot spriegumu proporcionāli šai slodzei, līdz sistēmas stāvoklis atjaunojas, palielinot ģeneratora frekvenci un tādējādi izejas jaudu.

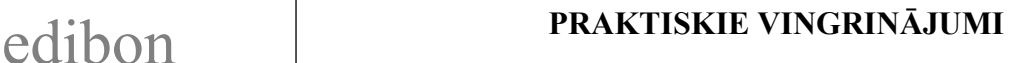

11. Ar sprieguma regulatoru N-VREG uzmanīgi palieliniet tā izejas spriegumu (max. līdz 70% no tā skalas vērtības, tīkla analizatora N-MED60 indikatorā vērojot, lai sprieguma vērtība nepārsniedz 90V).

12. Pēc tam pievienojiet arī kapacitatīvo slodzi, pārslēdzot arī moduļa N-CONT komutatoru pozīcijā 1.Tas kompensēs sprieguma kritumu, kas rodas induktīvās slodzes dēļ, jo kondensatoru iekļaušana slodzes ķēdēs palielina spriegumu.

13. Tagad novērojiet ampērmetru, kas mēra strāvu sinhronās mašīnas ierosmes ķēdē (rotorā) motora darbības laikā. Variet mainīt sprieguma regulatora skalas uzstādījumu līdz pat 100%, līdz iegūstat nemainīgu izejas spriegumu.

#### 14. **Veiciet 5 mērījumus pie dažādām N-VREG skalas vērtībām**:

a) motora ierosmes strāvai (sk. multimetra un N-VREG ampermetru rādījumus);

- b) motoram pievadītajam spriegumam (sk. voltmetra rādījumu);
- c) motora rotācijas ātrumam ( ar digitālo apgriezienu mērītāju).

Uzņemiet noslogota motora darbības raksturlīkni un salīdziniet to ar iepriekš uzņemtajām raksturlīknēm un aprakstiet sistēmas darbības atšķirības.

15. Mērījumu nobeigumā iestatiet gan frekvences regulatora SPEED CONTROL, gan sprieguma regulatora, potenciometrus sākuma stāvoklī (gala stāvoklī pa kreisi).

16. Lai pēc uzdevumu veikšanas izslēgtu iekārtu, izpildiet sekojošas darbības:

- pagrieziet moduļa N-ALI02 izņemamo atslēgu izslēgtā pozīcijā (**OFF**);
- pārliecinieties, ka nodziest sarkanā diode pie atslēgas;
- **izslēdziet** magnētisko slēdzi uz moduļa N-ALI02 priekšplates.